#### www.SoftGozar.Com

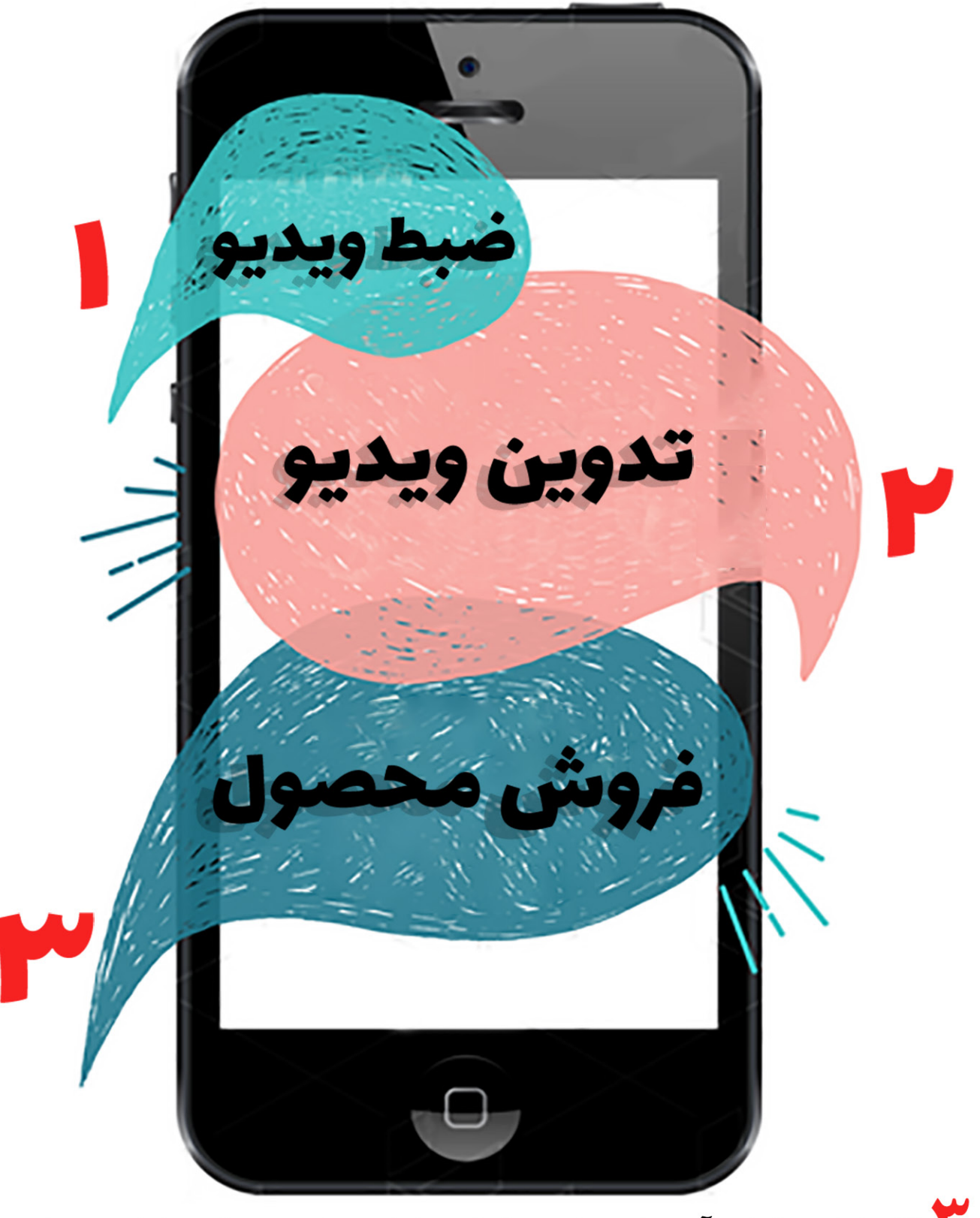

در <mark>۷</mark> گام اولین فیلم آموزشی خود را با موبایل بسازید و با موبایل نیز بفروشید

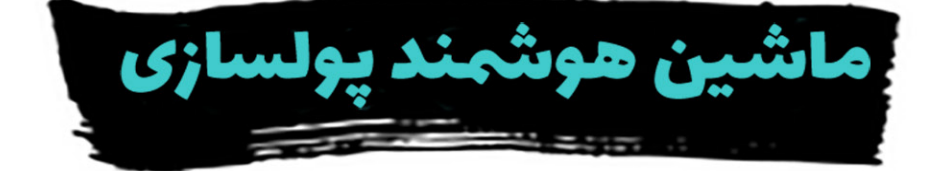

# عباس امیری

**مقدمه**

سالم. من عباس امیری هستم. مدرس عکاسی و تصویربرداری. اجازه بدهید بیشتر در مورد خودم بگوییم. من چندین سال مشغول ساخت فیلم های کوتاه و همکاری با فیلم سازان بودم. حدود 8 سال پروژه های ساخت فیلم های مستند، کلیپ و گزارش های تصویری مختلف را برای ادارات، سازمان ها و سفارشات شخصی انجام داده ام. گاهی نیز به تدریس در دانشکده ها پرداخته ام.

برای اینکه با عالقه مندان به عکاسی و تصویربرداری در ارتباط باشم سایت تصویرپرداز را به عنوان مرجع تخصصی آموزش عکاسی و تصویربرداری راه اندازی کردم. تا حاصل تجربیات کاری و آموخته های جدیدم را در اختیار عالقه مندان قرار دهم.

از آنجا که عالقه زیادی به عکاسی دارم سعی می کنم آموزش های خودم را با فیلم منتشر کنم. احتماال شما هم با من موافق باشید که ساخت فیلم های ویدیویی فرآیندی سخت و پر هزینه است.

 **پس:**

مدت ها به این فکر می کردم که چگونه می توان بر اساس 3 فاکتور **حداقل هزینه**، **سرعت زیاد** و **از هر جا** فیلم های آموزشی ساخت؟

تقریبا جواب را در اختیار داشتم. بله؛ مثل شما که هم اکنون جواب را در اختیار دارید. موبایل! وقتی بیشتر در مورد ضبط ویدیو با موبایل، تدوین و انتشار فیلم ها جستجو کردم توانستم به راه حل های بسیار جالبی برسم.

دیگر موبایل برایم تنها ابزار تماس گرفتن یا عکاسی نیست. بلکه **ماشین هوشمندی** است با توانایی **پولسازی**.

با این ماشین هوشمند پولسازی آموزش های متنوعی ضبط و منتشر کردم. می توانید در سایت تصویرپرداز بخشی از این آموزش های ویدیویی را ببینید.

بعد از اینکه توانایی ماشین هوشمند پولساز را درک کردم؛ تصمیم گرفتم این مطالب را با شما به اشتراک بگذارم. اگر مدرس، سخنران یا تولید کننده های مطالب آموزشی هستید پیشنهاد می کنم با مطالعه این کتاب، روش های ساخت فیلم آموزشی را بیاموزید. امیدوارم شما نیز بتوانید آموزش های ویدیویی مفیدی را ضبط و اختیار دیگران قرار دهید!

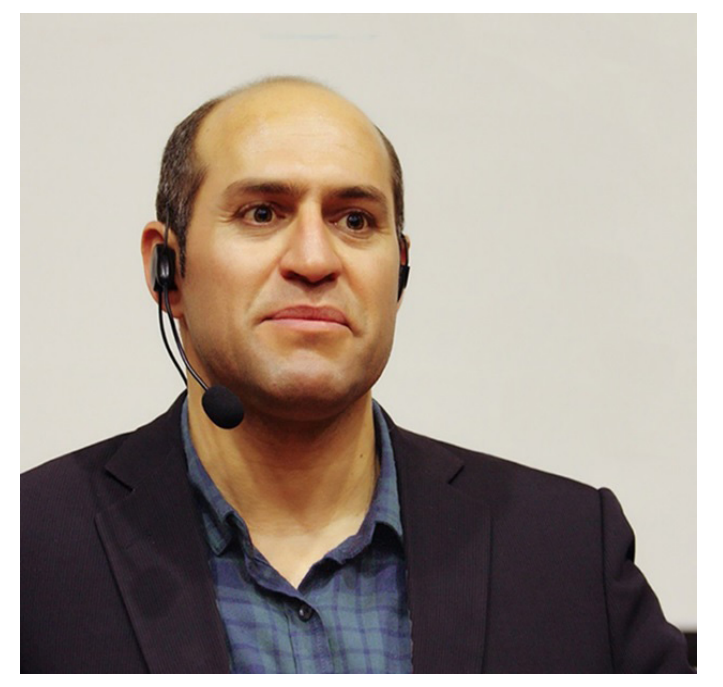

**عباس امیری کیست؟**

فوق لیسانس عکاسی از دانشگاه تهران سردبیر و مدیرمسئول نشریه نقدعکس چشمک دانشگاه تهران مدرس دورههای تصویربرداری و عکاسی روابط عمومی شهرداری، دانشگاه علمی کاربردی کارگردان و فیلمنامه نویس بیش از ده فیلم کوتاه تصویربردار، عکاس و سازنده کلیپ برای شهرداری تهران تصویربردار، عکاس و سازنده کلیپ برای آموزش و پرورش تهران تصویربردار و عکاس تجاری همراه اول،جیرینگ، زودفود، شهرداری تهران دبیر عکس پایگاه خبری فراتاب مؤسس و مدیر سایت تصویرپرداز، مرجع تخصصی آموزش عکاسی و تصویرپردازی طراح و مدرس دوره ساخت محتوای آموزشی پولساز فقط با موبایل مدیر عامل شرکت ایماژپرداز ایرانیان

شما تا ساخت اولین محصول آموزشی خود با موبایل و فروش آن فقط سه گام فاصله دارید. اگر مصمم به ساخت و فروش اولین محصول آموزشی خود هستید از شما دعوت می کنم وارد گام اول بشوید. **ماشین هوشمند پولسازی خود را آماده کنید** و مراحل را به ترتیب ادامه دهید.

# گام اول: تولید ویدیو

**با چه موبایلی؟**

اینکه موبایل شما آیفون یا اندرویدی است تاثیر خاصی در کار نهایی ندارد. موضوع مهم بخش سخت افزاری موبایل است. تست انواع موبایل ها به من نشان داد که موبایلی با حداقل هشت مگاپیکسل و توانایی ضبط کیفیت HD یا HD Full مناسب است. البته اغلب شما موبایل هایی با مگاپیکسل های بسیار بالاتر و کیفیت<sup>ا</sup> بسیار مطلوب تر در اختیار دارید. مثال اغلب موبایل های جدید تا کیفیت K4 نیز پشتیبانی می کنند که برای فیلم گرفتن بسیار عالی هستند.

چه تجهیزات دیگری نیاز دارم؟

**موبایل** 8 **مگاپیکسل و کیفیتHD FULL یا HD**

**ماشین هوشمند پولسازی**

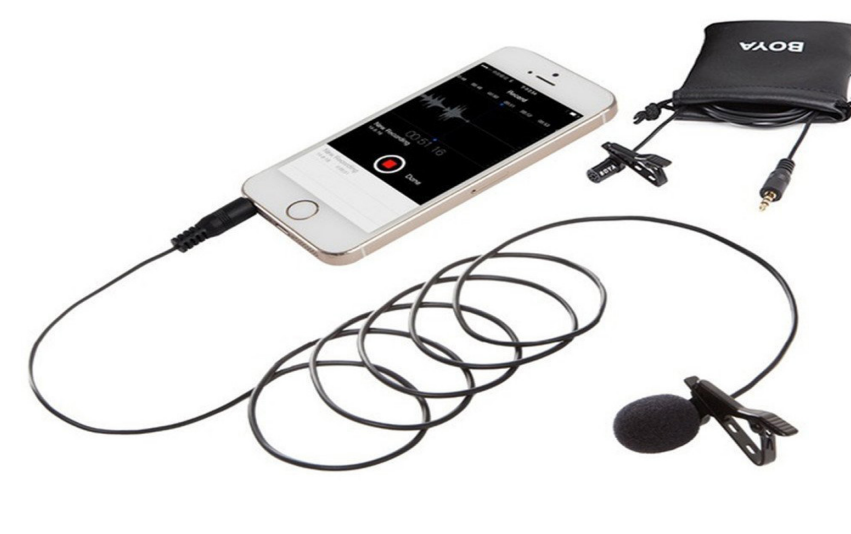

**میکروفن**

برای ضبط مستقیم صدا در حین فیلم برداری به میکروفن نیاز دارید. یک میکروفن مخصوص موبایل همانند مدل باال می تواند گزینه بسیار مناسبی باشد. طول سیم این میکروفن 5 متر است. پس به شما اجازه می دهد در محدوده ی گسترده ای حرکت کنید.

**سه پایه مناسب**

برای ضبط فیلم بهتر است موبایل را روی سه پایه قرار دهید. سه پایه ای مثل این نمونه می تواند انتخاب مناسبی باشد. البته شما نیاز دارید از طریق نگه دارنده ای موبایل را روی سه پایه نصب کنید. پس در کنار سه پایه یک نگه دارنده نیز باید خریداری کنید. ارتفاع موبایل باید در سطح چشم های شما باشد.

**تجهیزات را آماده کردم کجا فیلم بگیرم؟**

# **فضای فیلم برداری**

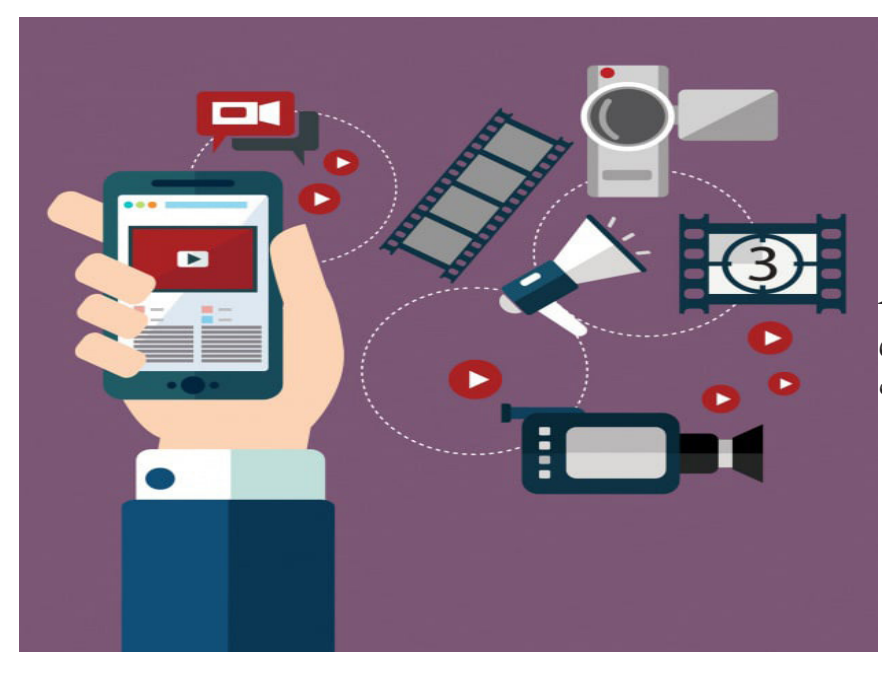

شما می توانید فیلم آموزشی خود را در مکان داخلی (استودیو) یا بیرونی ضبط کنید. ارزان ترین مکان ساخت فیلم فضای بیرونی است.

پیشنهاد من برای به حداقل رساندن هزینه این است که در فضای بیرونی محتوای آموزشی خود را ضبط کنید.

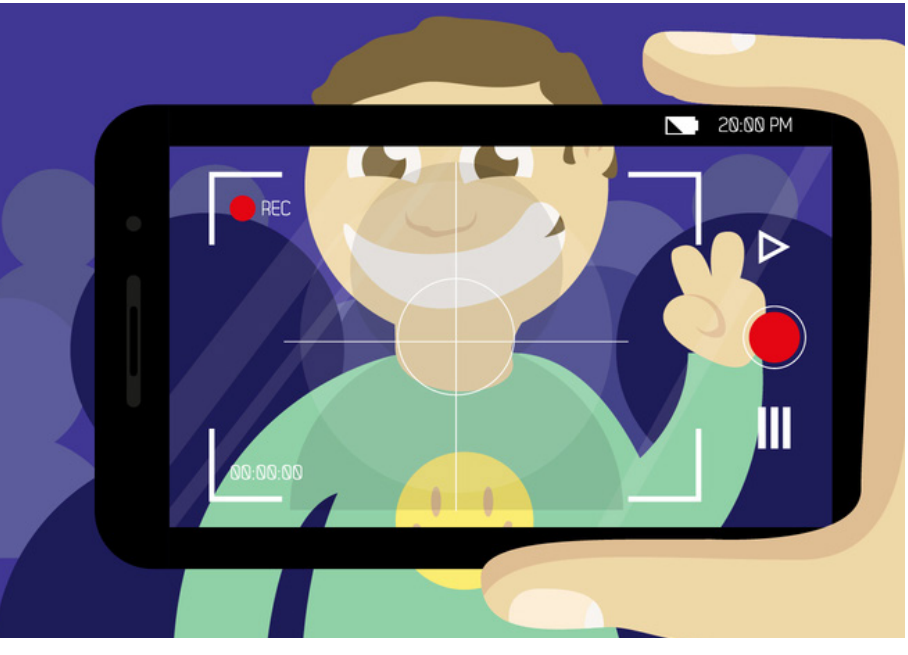

راه دیگر ضبط فیلم آموزشی در فضای داخلی است. برای این که فیلم نهایی شما حرفه ای باشد نیاز به راه اندازی استودیو خانگی دارید.

 تجهیزات نورپردازی و پسزمینه مناسب مثل پرده های رنگی از موارد ضروری ضبط در فضای استودیو محسوب می شوند.

**فیلم های تان را در فضای داخلی یا بیرونی ضبط کنید**

بعد از مشخص کردن مکان فیلم برداری باید به چهار مورد زیر توجه کنید تا فیلم شما کامال حرفه ای ضبط شود.

## **.1نورپردازی**

اگر مقدار نور در لحظه فیلم گرفتن کافی باشد فیلم نهایی بسیار با کیفیت خواهد شد. با توجه به اهمیت تسلط بر نور محیط، پیشنهاد اول من فیلم برداری در فضای بیرونی است. با این ترفند درگیر تامین نور و تجهیزات نورپردازی و پرداخت هزینه نخواهید شد.

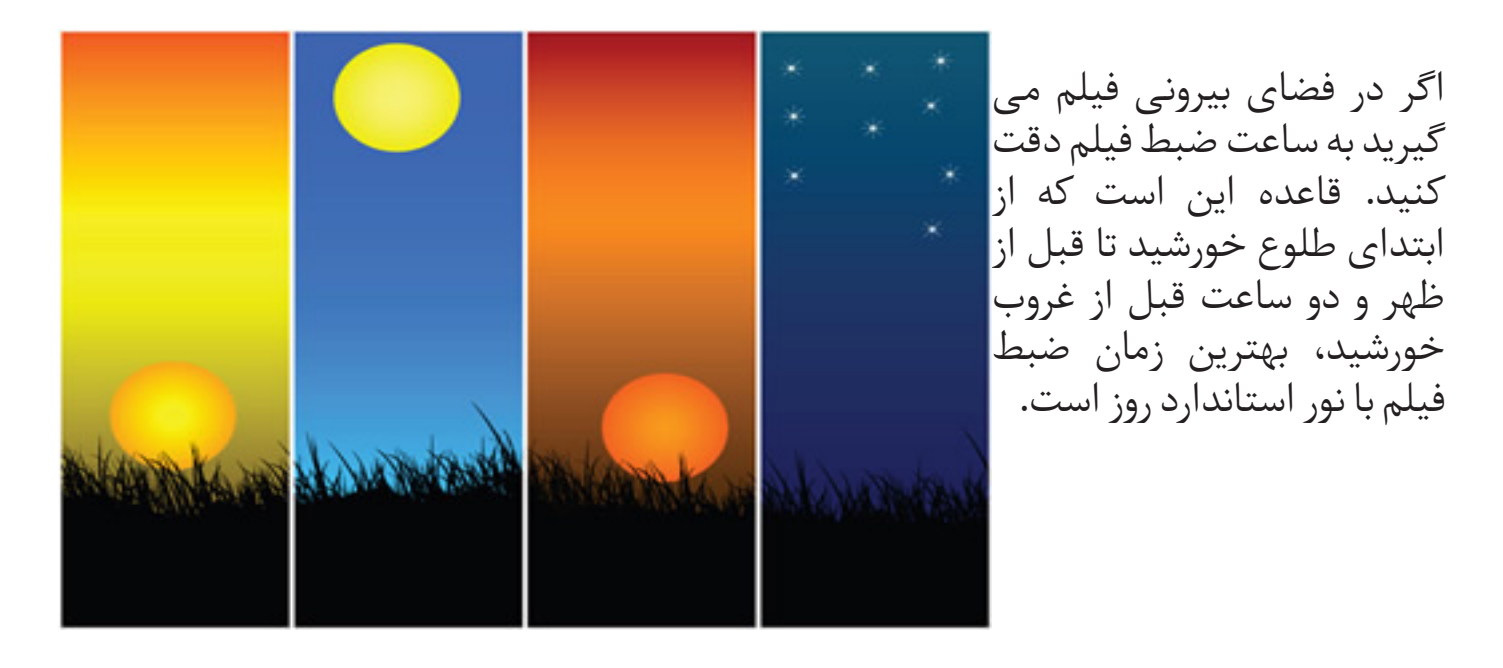

اما اگر گزینه فضای داخلی و استودیو را انتخاب می کنید؛ احتیاج به تجهیزات نورپردازی مناسب دارید. برای این کار نمونه زیر انتخاب مناسبی است. این نمونه ترکیبی از نورهای سفید و زرد است که نوری شبیه نور روز را ایجاد می کنید.

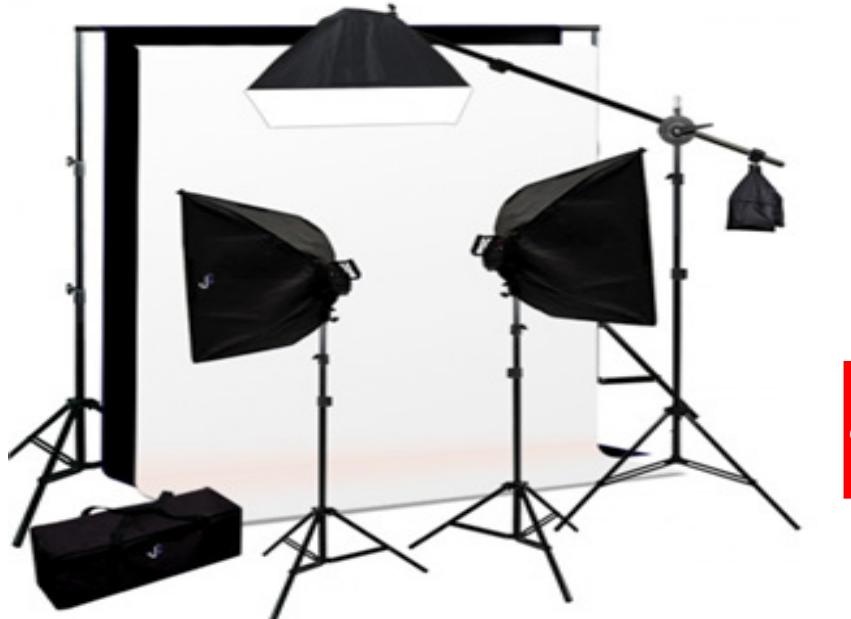

**نورپردازی در استودیو را یاد بگیرید**

چینش نورها به این شکل است که دو پایه نور را در سمت راست و چپ قرار می دهیم. نور سوم را برای روشن کردن پسزمینه استفاده می کنیم.

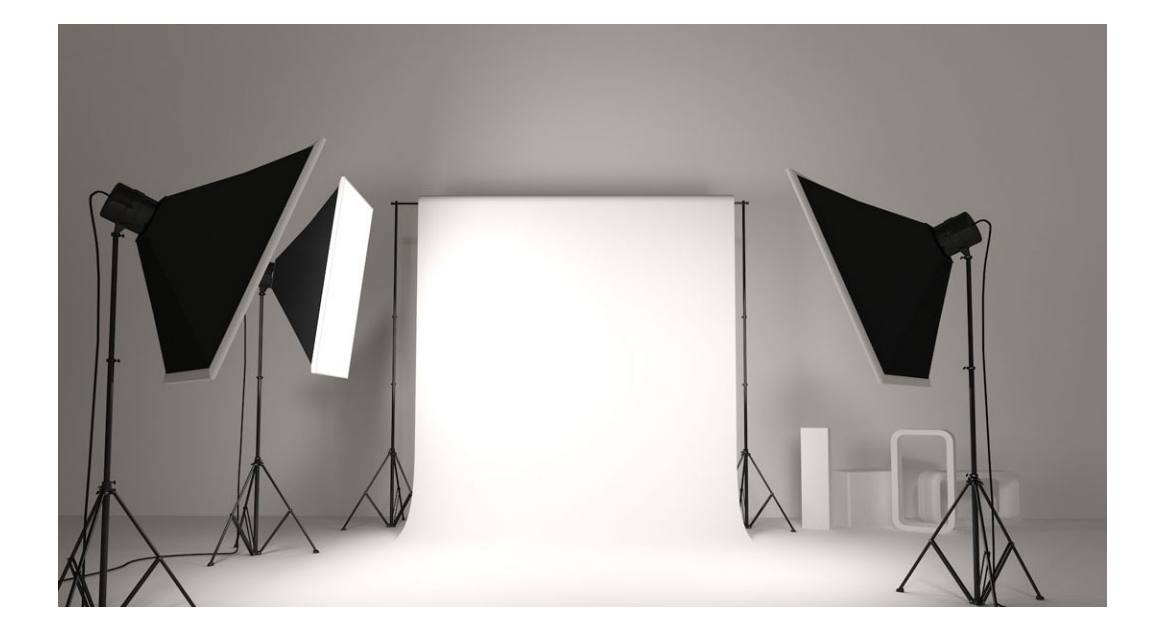

**.2پسزمینه یا بک گراند** پسزمینه همانند ویترین مغازه است که در آن اجناس چیده می شوند. در واقع بخش پشت سر ما پسزمینه محسوب می شود. پسزمینه بخشی از فیلم نهایی می شود پس باید با دقت انتخاب شود. پس زمینه انتخابی شما باید محتوای تان را تقویت کنید. اما در محیط داخلی و استودیو چگونه می توانیم پسزمینه را انتخاب کنیم؟

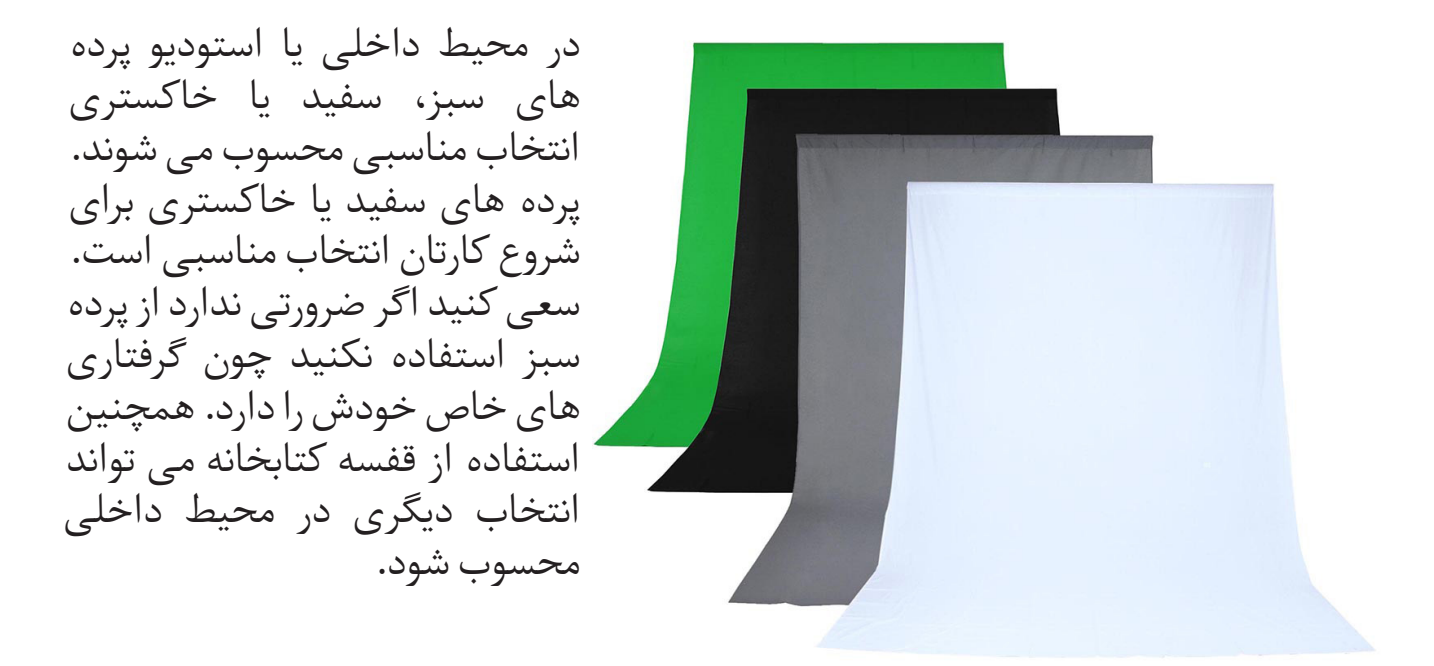

در فضای خارجی قدرت انتخاب پسزمینه های شما بسیار بیشتر است. راهکار مناسب تهیه لیستی از مکان های مرتبط با محتوای شما آموزشی شماست. در مورد انتخاب پسزمینه بسیار سخت گیر و حساس باشید.

**.3لباس مناسب**

اغلب مدرسان بی تجربه توجهی به نوع لباس خود ندارند. قبل از فیلم گرفتن بهتر است در این مورد تصمیم بگیریم. اجازه بدهید از این قاعده استفاده کنیم. باید رنگ لباس ما متضاد رنگ پسزمینه باشد. این قاعده می تواند به سادگی درک شود. اگر رنگ پسزمینه ما روشن است رنگ لباس ما تیره باشد و برعکس. رعایت تضاد رنگ لباس و پسزمینه باعث تفکیک بسیار راحت تر ما از پسزمینه می شود. در نتیجه فیلم نهایی حرفه ای تر می شود.

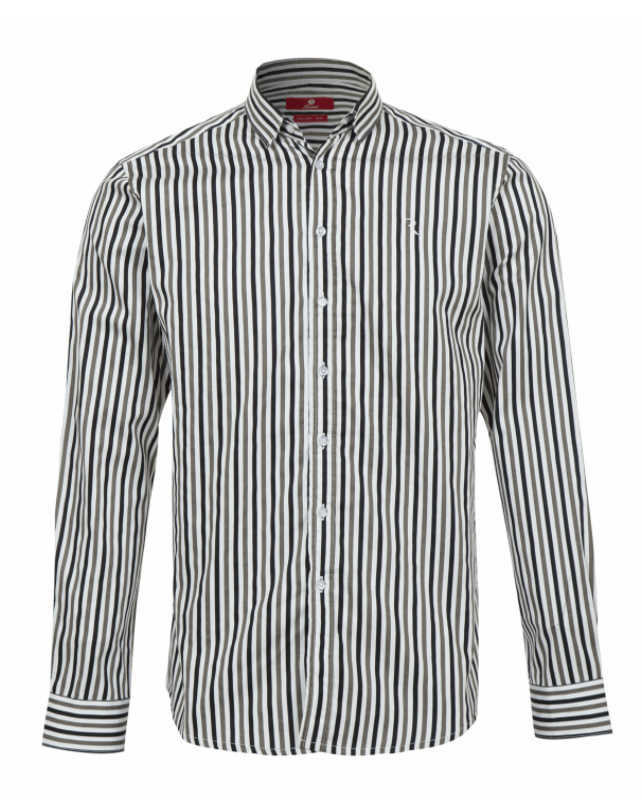

مورد دیگر جنس لباس است. لباس های براق(نایلونی) و مخصوصا راه راه قاتل کیفیت فیلم هستند. بهترین انتخاب لباس های تک رنگ و نخی هستند. پس قبل از ضبط فیلم، لباس خود را انتخاب و اتو کرده باشید.

**به هیچ وجه لباس راه راه یا نایلونی نپوشید**

**.4نحوه ارائه)فی البداهه- سلسله وار(**

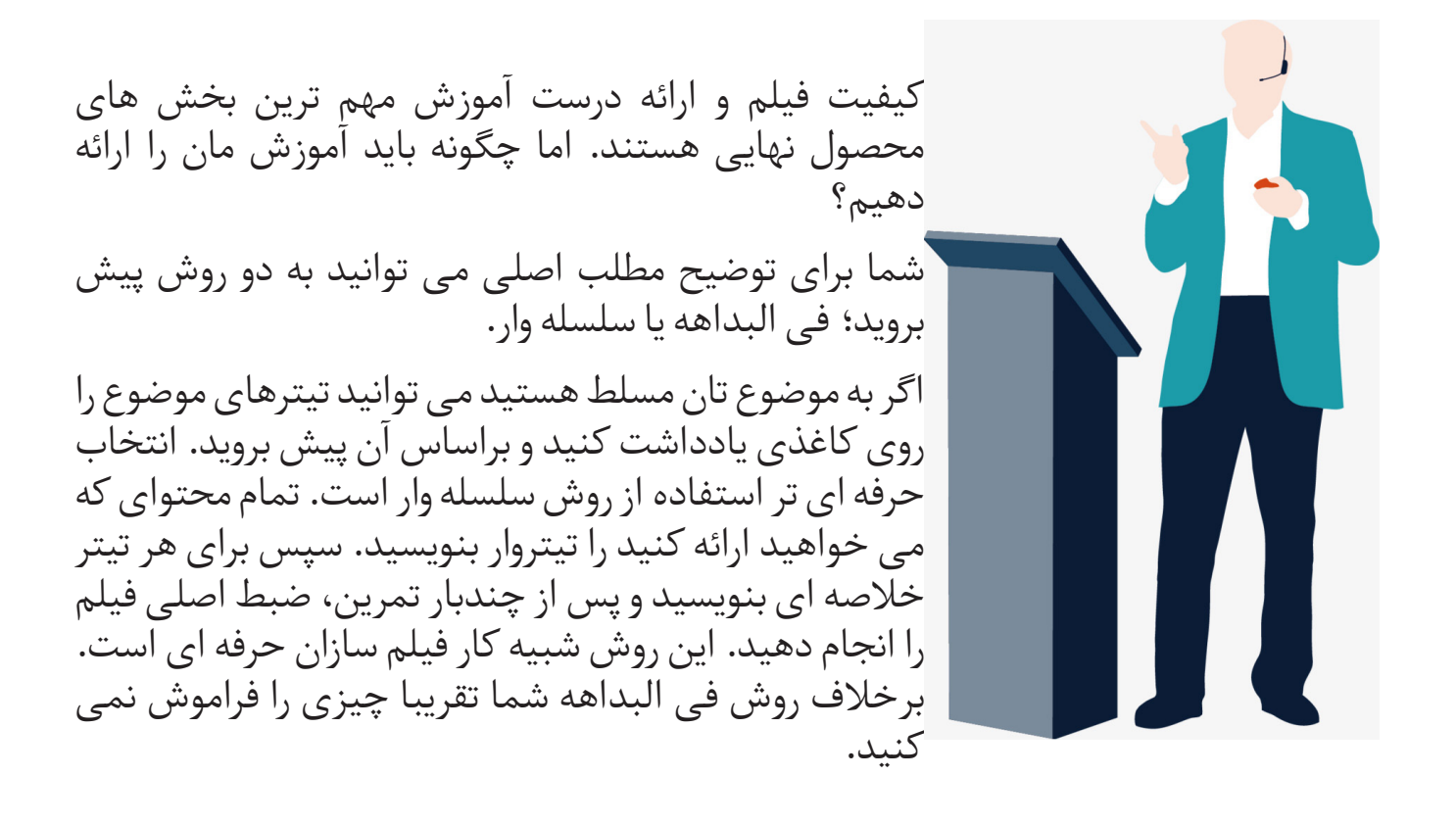

حال که چهار مورد را با دقت رعایت کردید، می توانید ضبط ویدیو را شروع کنید.

## **شروع فیلم برداری**

برای ضبط باید از کدام دوربین موبایل استفاده کرد؛ دوربین اصلی)پشت( یا دوربین جلو؟ پیشنهاد من این است که از دوربین اصلی استفاده کنید. اگر نتوانستید دوربین جلو گزینه دوم شماست.

کیفیت باالی فیلم ضبط شده ارتباط مستقیمی با کیفیت باالی موبایل تان دارد. اشاره کردیم که موبایل با کیفیت HD FULL انتخاب بسیار خوبی محسوب می شود. پس باید در بخش تنظیمات دوربین موبایل، گزینه کیفیت را روی HD FULL قرار دهید. همچنین از یک حافظه جانبی کمک بگیرید و مکان ذخیره فیلم را روی این حافظه انتخاب کنید.

با انتخاب حافظه جانبی دیگر نگران پرشدن سریع حافظه اصلی موبایل نخواهید شد. نگران کیفیت فیلم ضبط شده نباشید. چندین کارگردان هالیوودی با موبایل فیلم ساخته و در سینما نمایش داده پس شما اولین فرد نیستید.

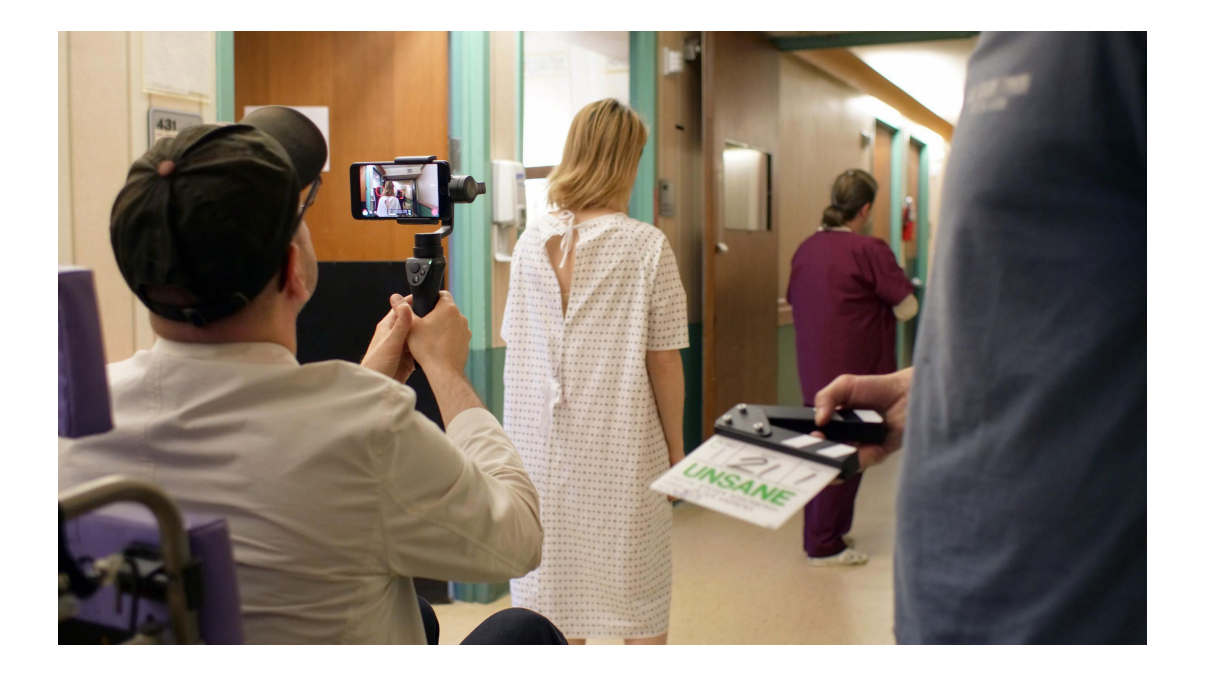

**استیون سودربرگ کارگردان هالیوودی برنده اسکار،جدیدترین فیلم سینمایی اش را با آیفون 7 پالس ساخته است**

موبایل را روی سه پایه قرار دهید. میکروفن را در ورودی هدفن قرار دهید. مکان ایستادن تان را در کادر موبایل مشخص کنید. پیشنهاد من این است که در سمت راست کادر بایستید. تا در سمت مخالف بتوانید زیرنویس، تصاویر، فیلم یا لوگو را در مرحله تدوین اضافه کنید. همچنین فاصله باالی سر تا کادر را در حد مناسب تنظیم کنید. به این صورت که نباید فاصله بسیار زیاد باشد یا بسیار کم. دکمه ضبط فیلم را فشار دهید و شروع کنید.

بعد از پایان فیلم گرفتن وارد گام دوم می شویم.

# گام دوم: تدوین ویدیو

بعد از ضبط فیلم وارد مرحله تدوین می شویم. خوشبختانه اپلیکیشن های بسیار قوی برای ماشین هوشمند پولساز شما وجود دارد. ما برای تدوین از اپلیکیشن Powerdirector استفاده می کنیم. این اپلیکیشن در گوشی های آیفون و اندرویدی به رایگان قابل دانلود است.

بعد از نصب، اپلیکیشن را فعال کنید. روی Project New کلیک کنید. نامی برای پروژه خود انتخاب کنید و کادر 16:9 افقی را انتخاب کنید.

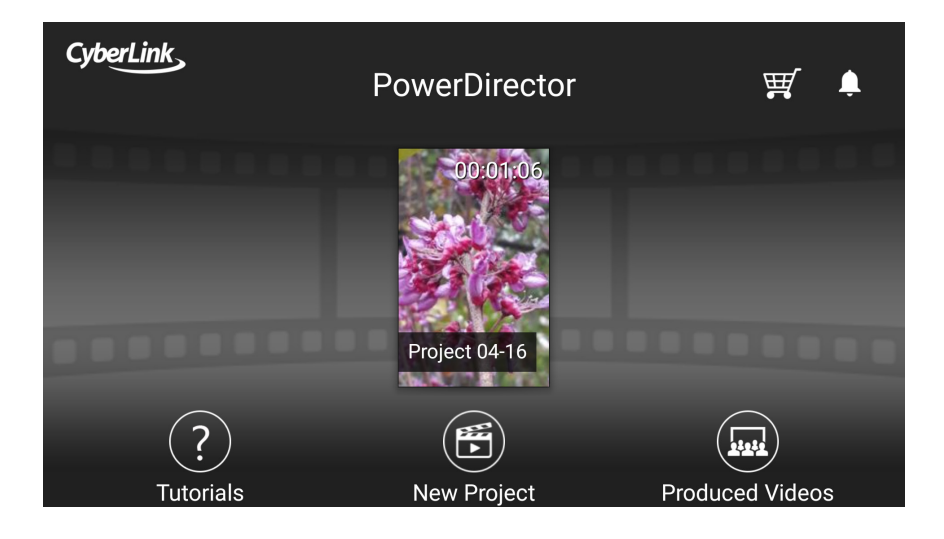

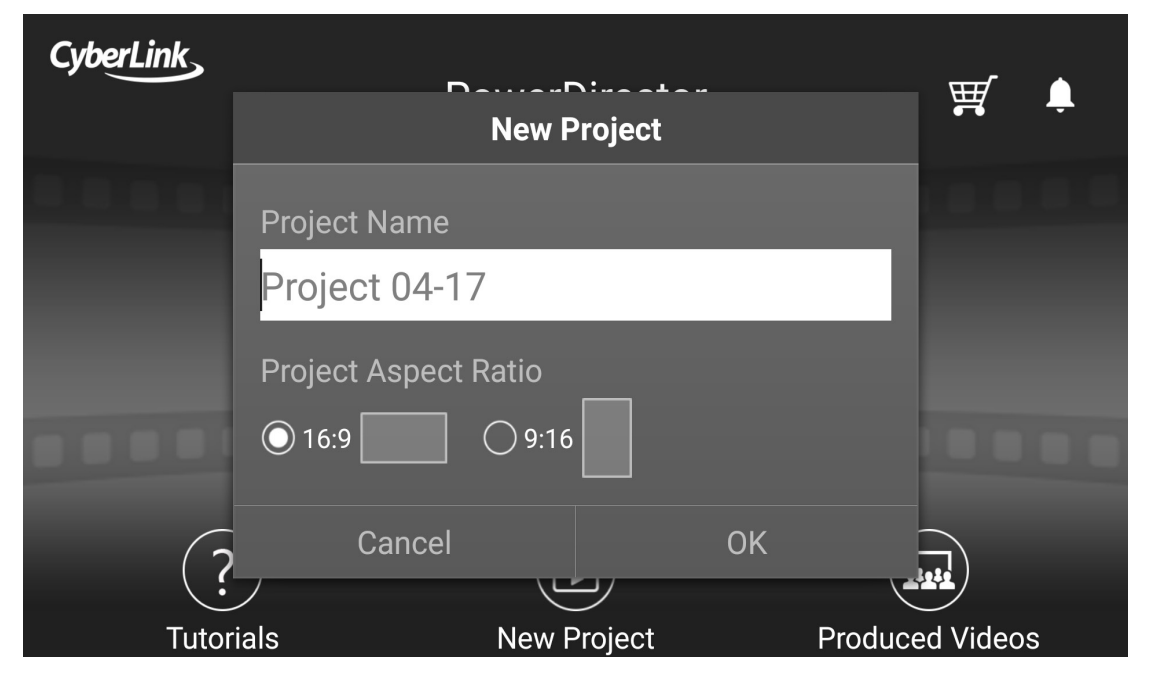

**ماشین هوشمند پولسازی**

محیط این اپلیکیشن به این صورت است که در سمت چپ جعبه ابزاری است که می تواند کارهای زیر را با آن انجام داد:

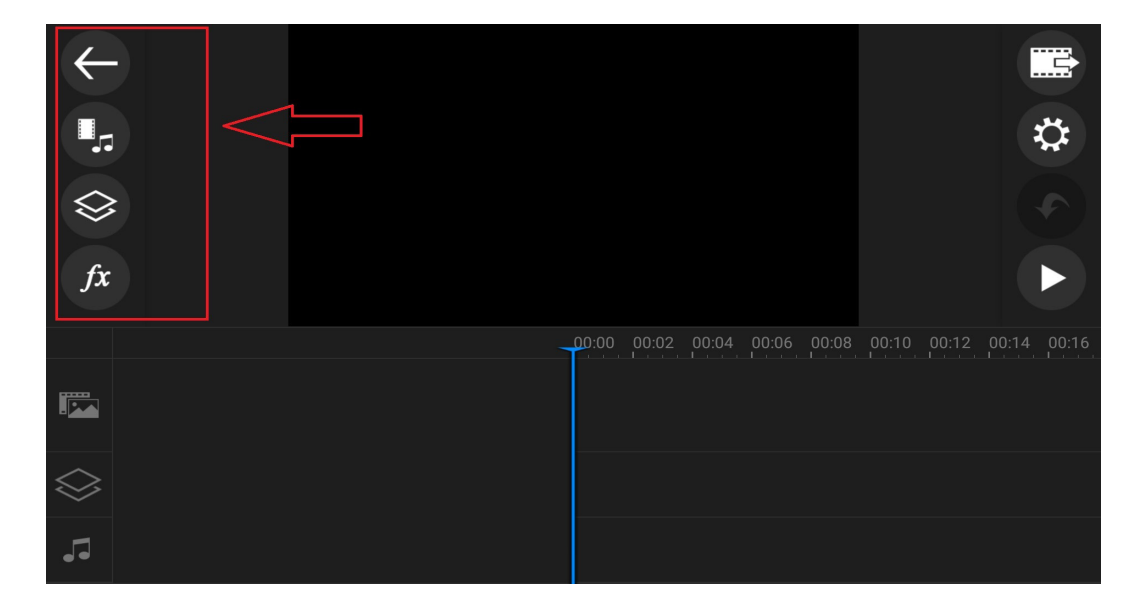

از آیکن فلش برای بازگشت به منو اصلی برنامه، از آیکن مدیا برای افزودن تصاویر، ویدیو و آهنگ های خودبه محیط ویرایش، از آیکن الیه ها برای اضافه کردن یک الیه جدید و اضافه کردن متن یا عکس می توانید استفاده کنید. جلوه های الزم را از آیکن Fx اضافه می کنیم.

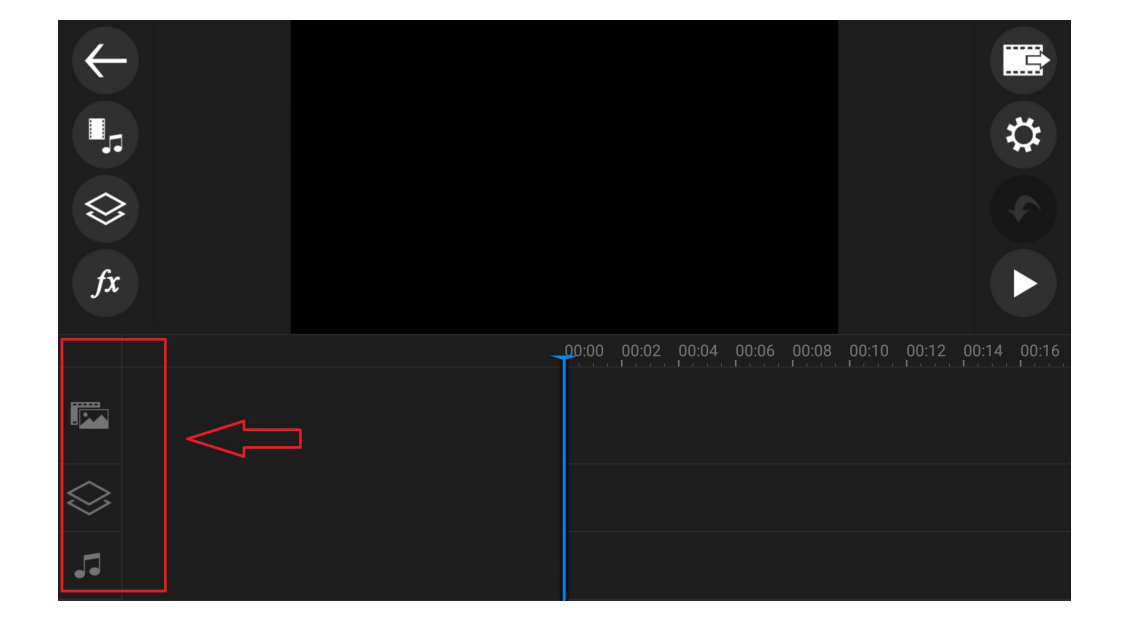

برای شروع تدوین فیلم را وارد کنید. فیلم روی الیه قرار می گیرد. فیلم های دیگر را نیز به ترتیب وارد کنید.

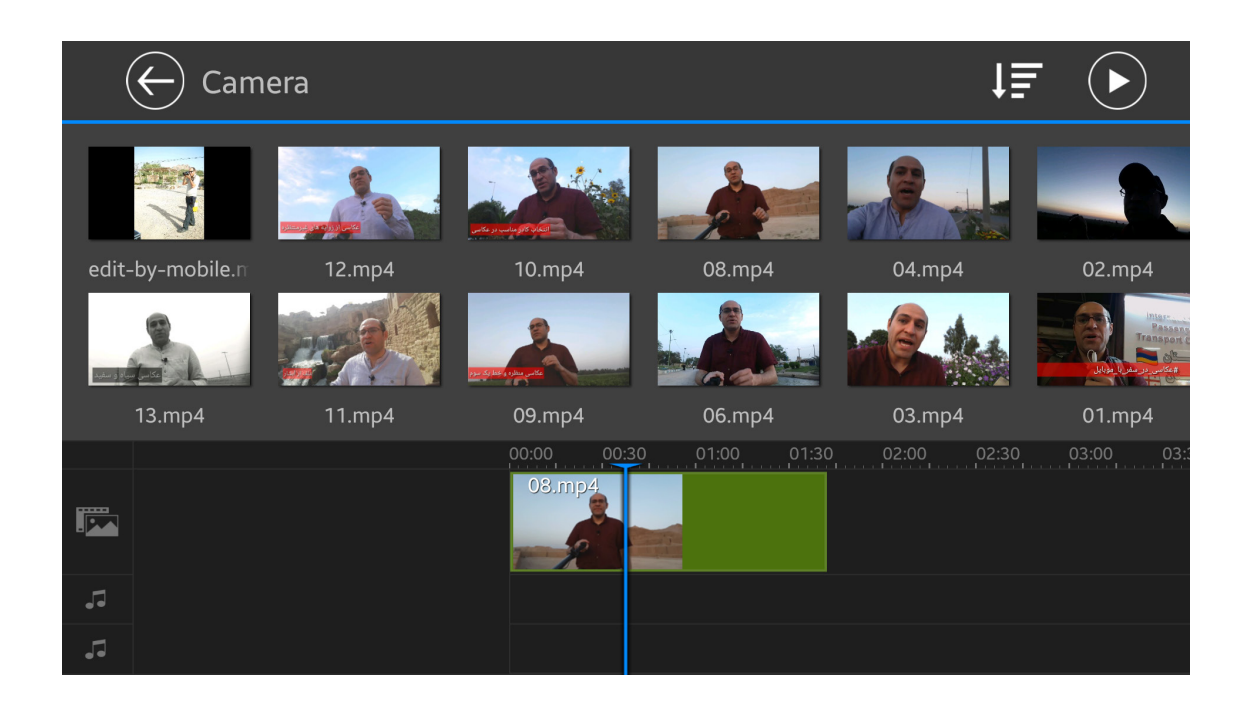

## روی فیلم و سپس روی مداد سمت چپ کلیک کنید تا جعبه ابزار دیگری ظاهر شود. اکنون می توانید مقدار صدا، برش دادن، تغییرات رنگ و گزینه های دیگر را اعمال یا تنظیم کنید.

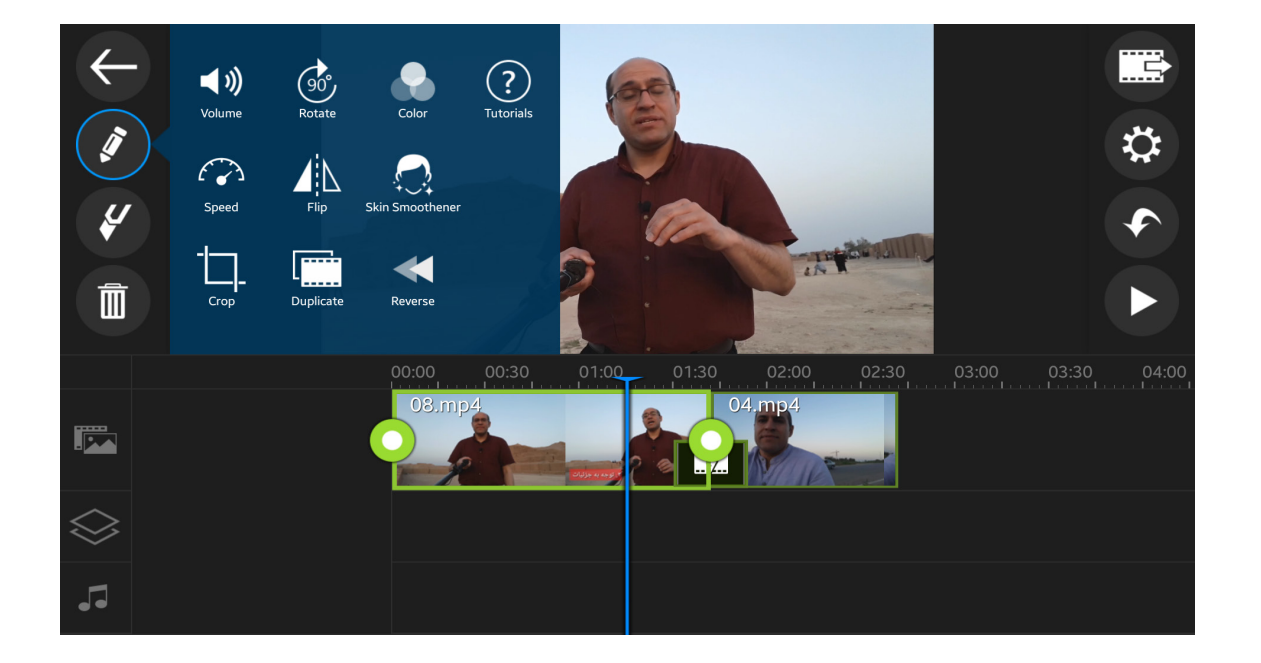

می توانید بین تکه های فیلم، حالت مورد نظرتان را قرار دهید. برای این کار کافیست روی ناحیه زیر کلیک کنید تا لیست حالت ها ظاهر شود.

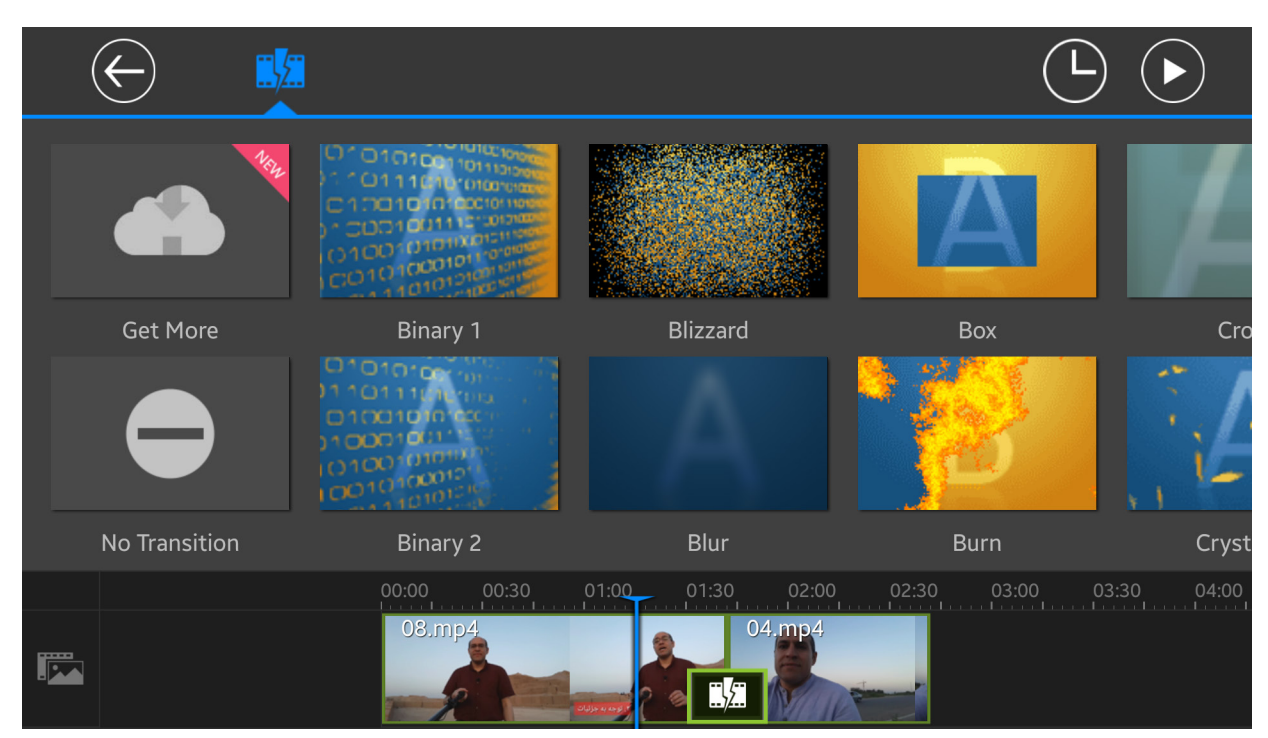

اگر فیلمی را با پرده سبز ضبط کرده اید می توانید پسزمینه آنرا نیز حذف کنید. برای این کار ابتدا پسزمینه را انتخاب کنید مثال یک عکس. سپس فیلم را وارد کنید.

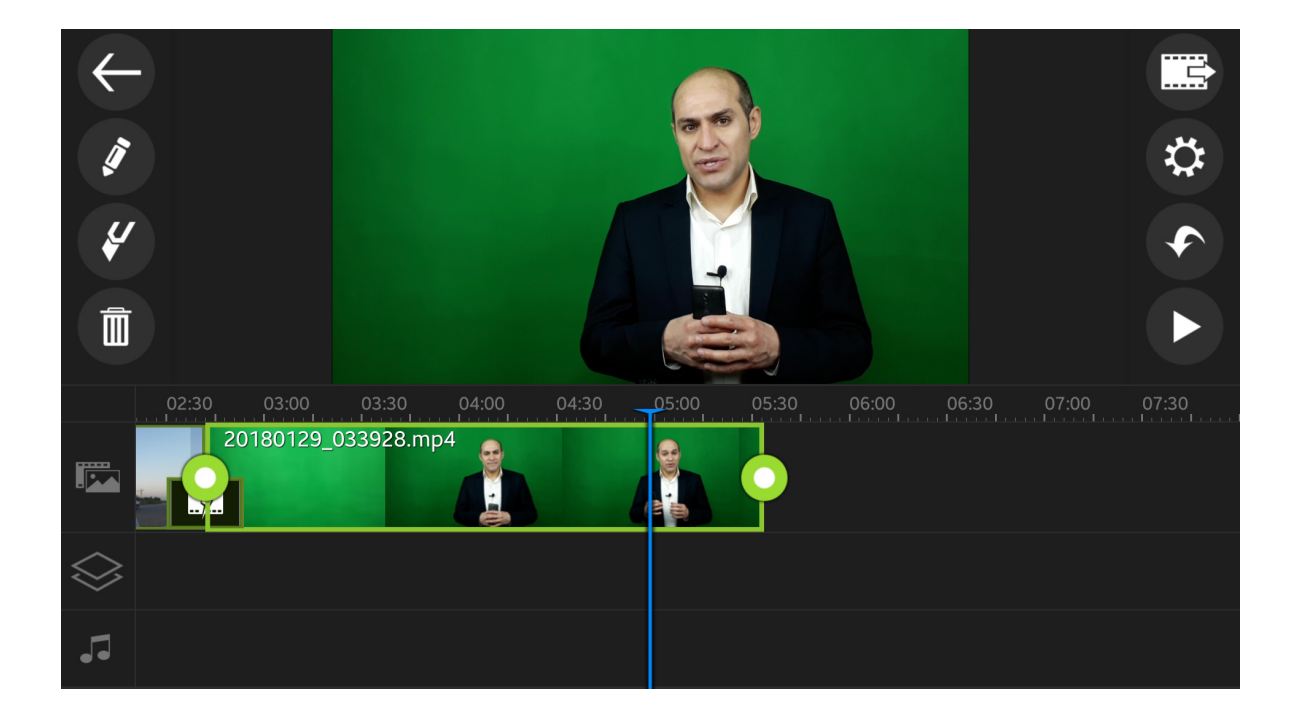

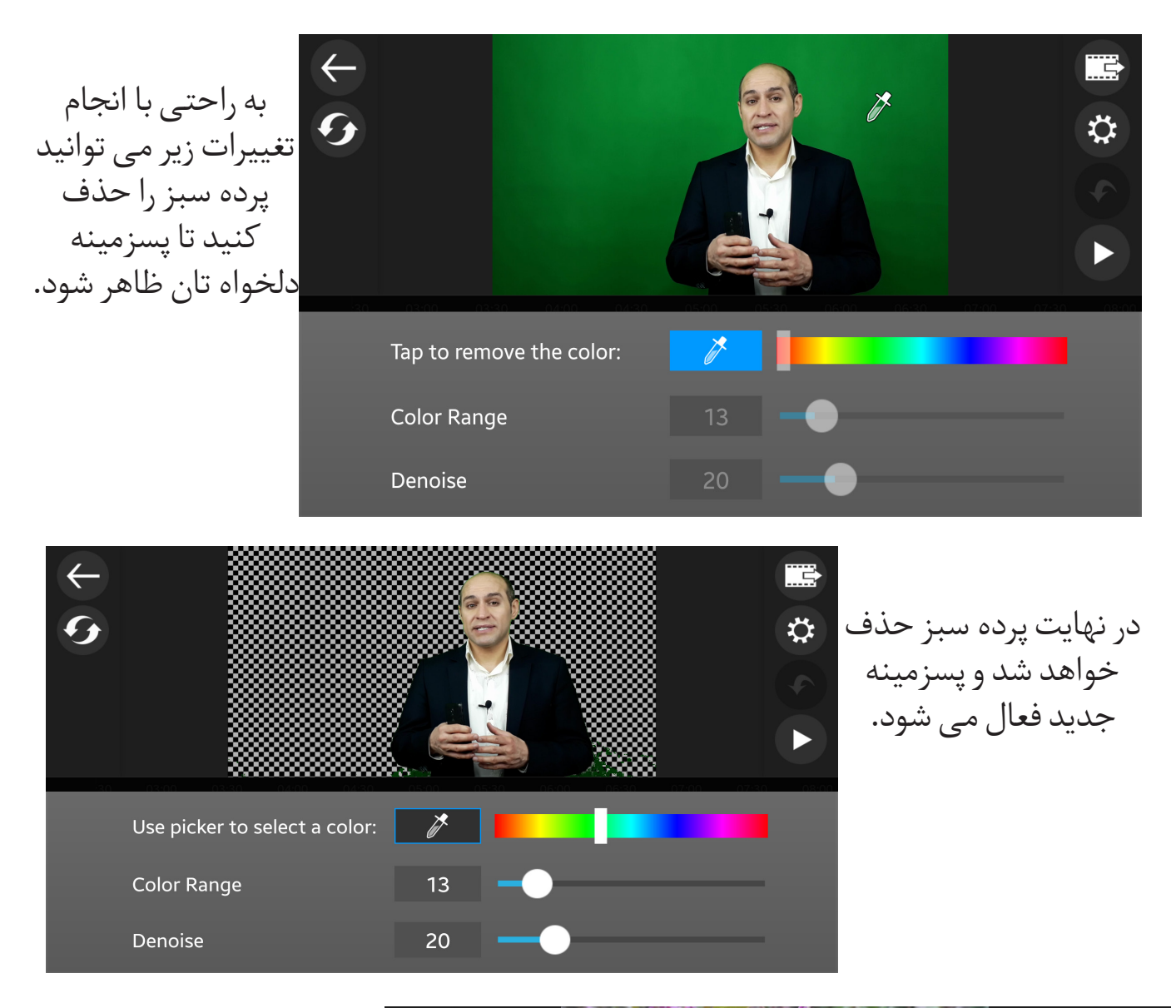

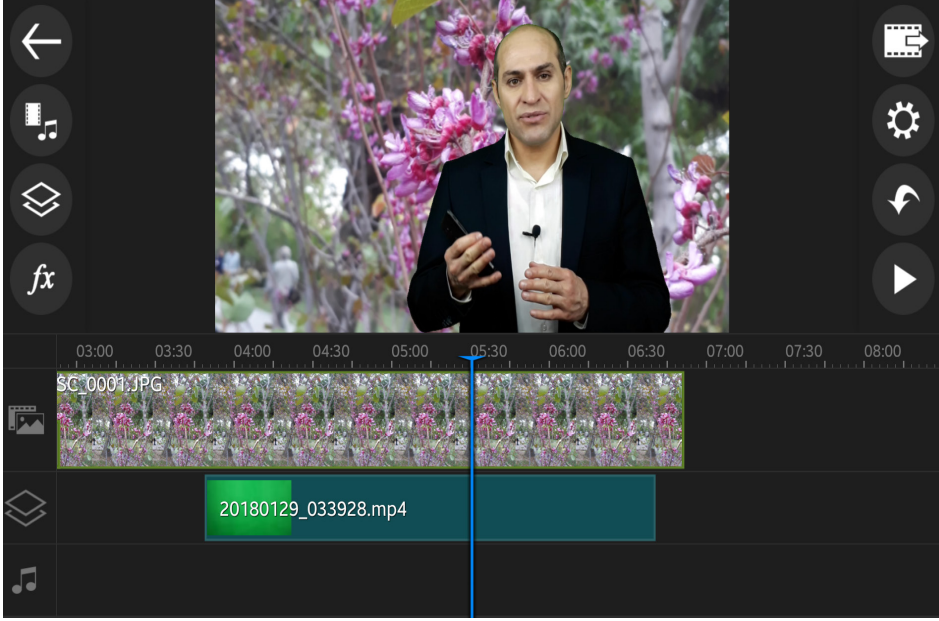

بعد از انجام تغییرات الزم، فیلم شما آماده خروجی گرفتن است. برای این کار روی آیکن باال سمت راست و گزینه produce کلیک کنید. بعد از مشخص کردن حجم فایل نهایی از بین سه گزینه HD FULL ، HD و SD با زدن Gallery to Save ویدیو را ذخیره کنید.

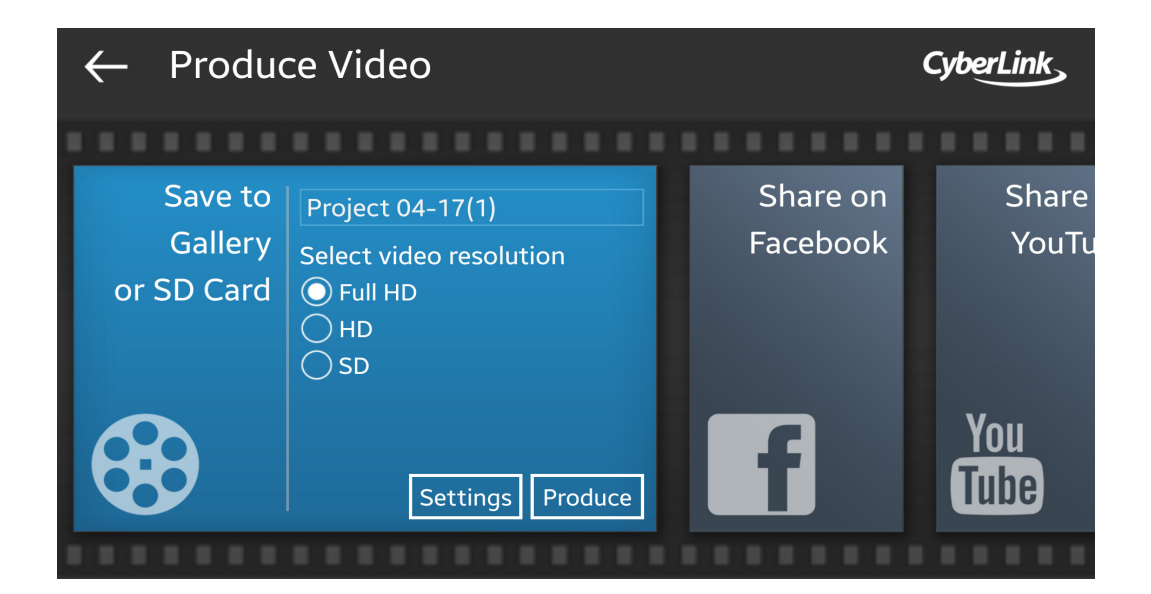

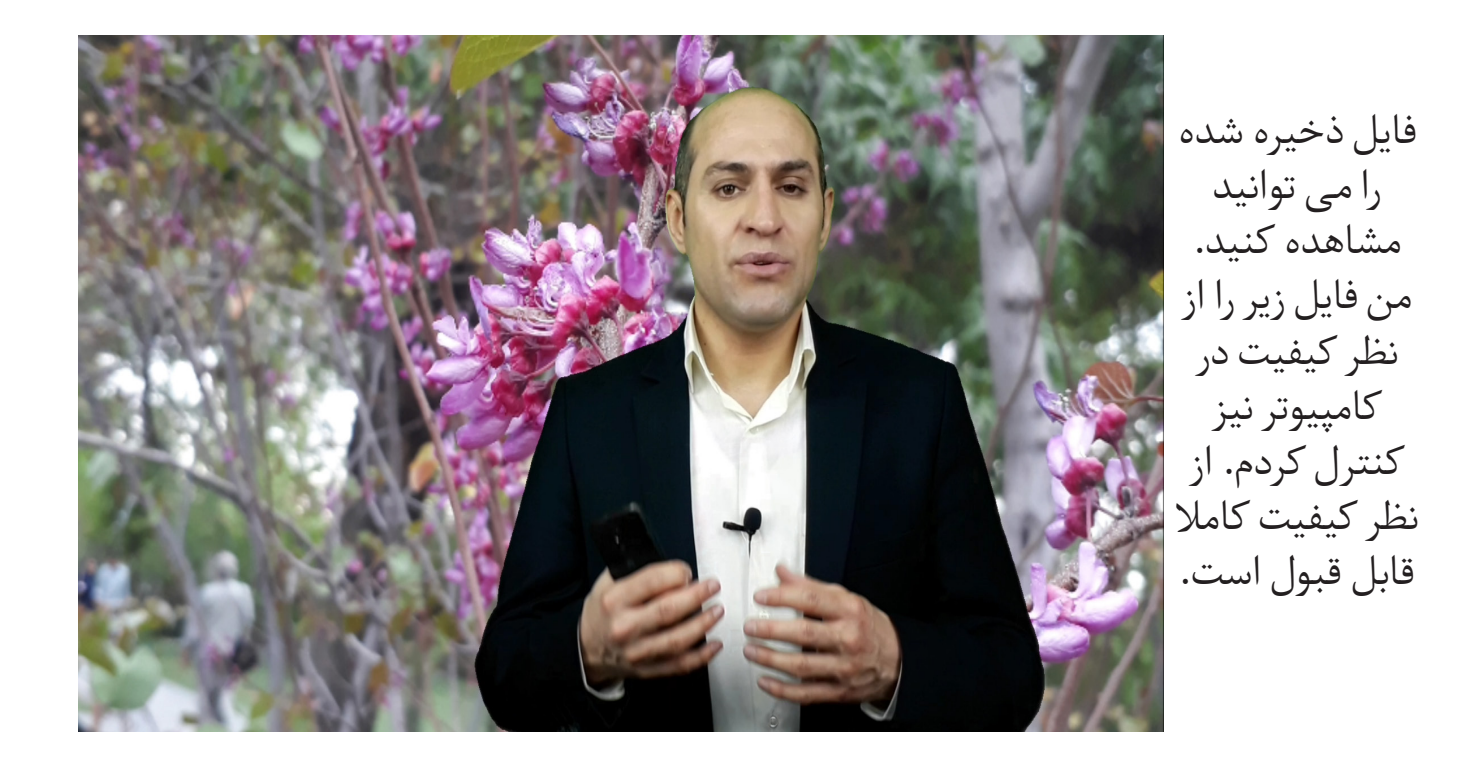

گام سوم: فروش محصول

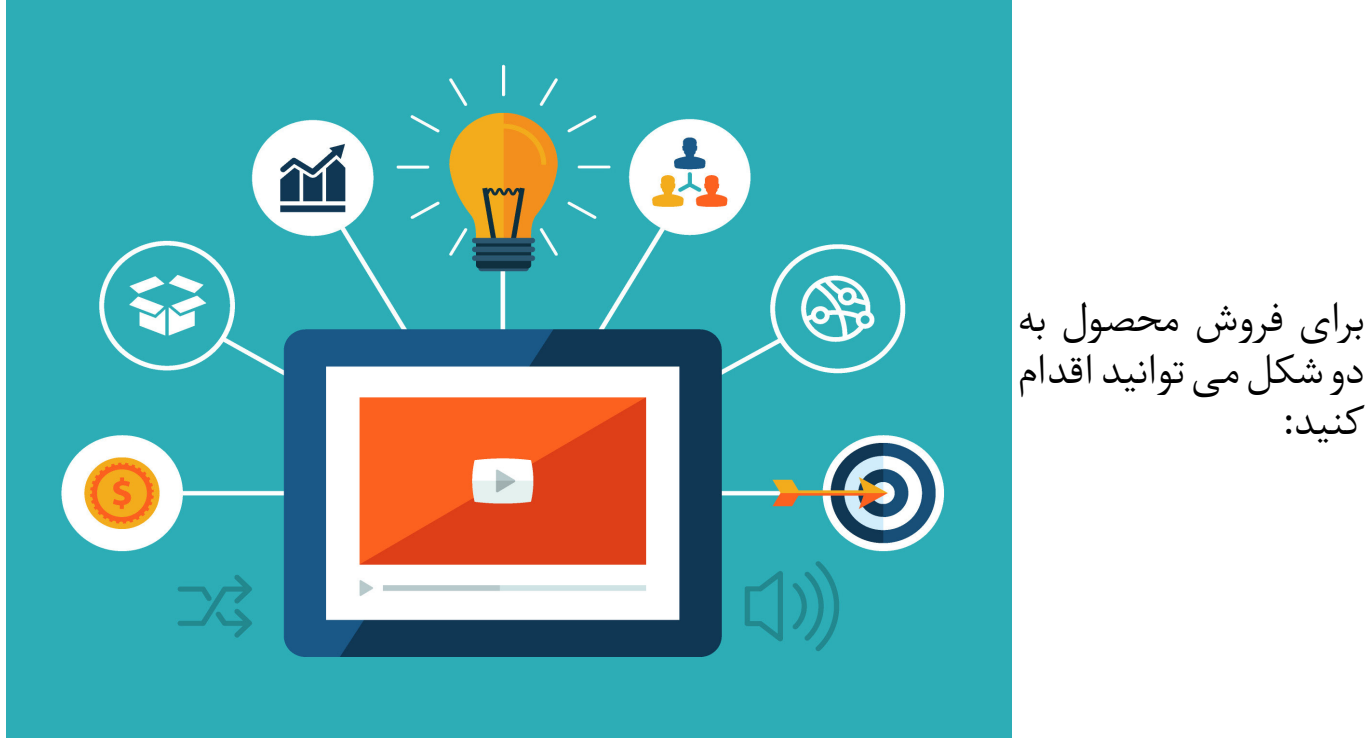

کنید:

**.1فروش دانلودی**

برای فروش دانلودی، پیشنهادم این است که سایتی داشته باشید. البته در سایت های فروش فیلم های آموزشی نیز می توانید محصول تان را بفروشید. اما فرض من این است که شما وب سایت دارید. اگر سایت دارید به راحتی می توانید وارد سایت بشوید و صفحه محصول را بسازید.

برای این کار، اینترنت موبایل تان را فعال کنید. صفحه محصول جدید را از بخش فروشگاه سایت انتخاب کنید. در صفحه محصول، متن تبلیغی الزم را بنویسید. بعد از نوشتن متن، عکس مناسبی برای محصول انتخاب کنید.

برای این کار می توانید با موبایل تان در بخش تصاویر گوگل جستجوی خود را انجام دهید. در بخش قیمت محصول, عدد مورد نظرتان را وارد کنید. کار ساخت صفحه محصول تمام شد.

فایل فیلم را می توانید در سایت پشتیبان که جهت دانلود است، آپلود کنید. پیشنهاد می کنم از شرکتی که سایت شما در آنجا هست، مکانی جهت آپلود فایل محصول اجاره کنید. بعد از آپلود فایل فیلم در سایت پشتیبان، می توانید لینک دانلود فایل را برای خریداران ایمیل کنید. این روش فروش محصول دانلودی است.

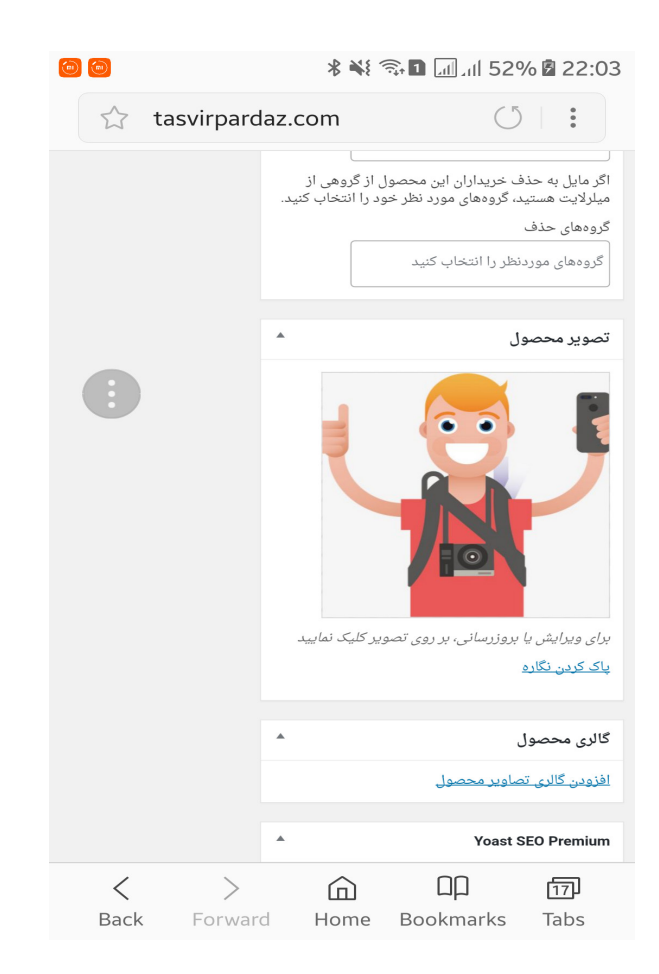

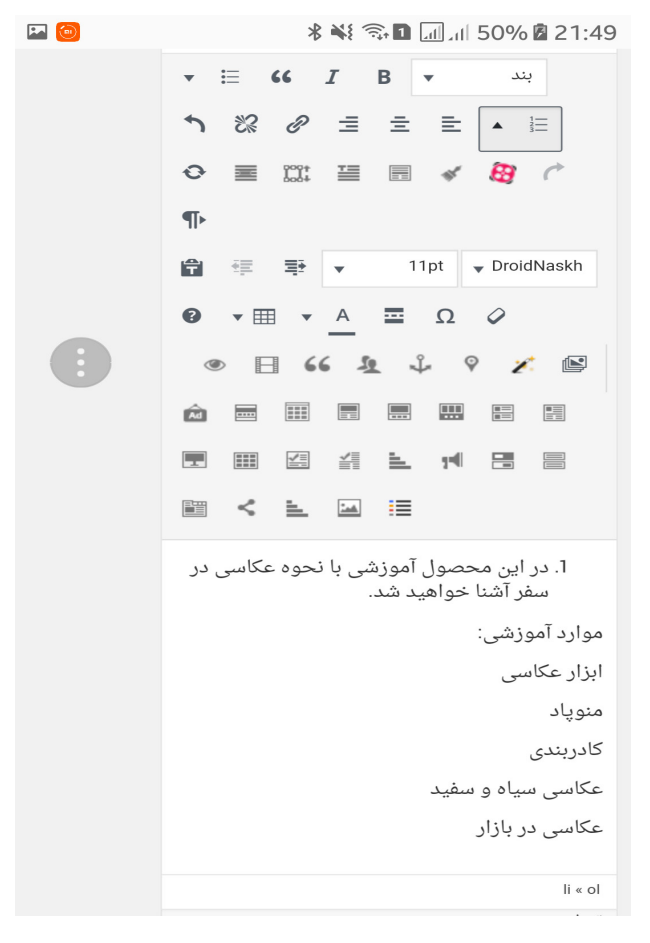

**.2محصول فیزیکی**  راه دیگر این است که فیلم دانلود شده را روی فلش قرار دهید. برای این کار از رابط OTG کمک بگیرید. رابط را به موبایل وصل کنید. سپس فلش)مثال 4گیگ( را به رابط وصل کنید. فیلم را به فلش منتقل کنید. کار به این سادگی انجام شد. حال شما می توانید بعد از پرداخت مشتری، فلش حاوی محصول را برای مشتری ارسال کنید.

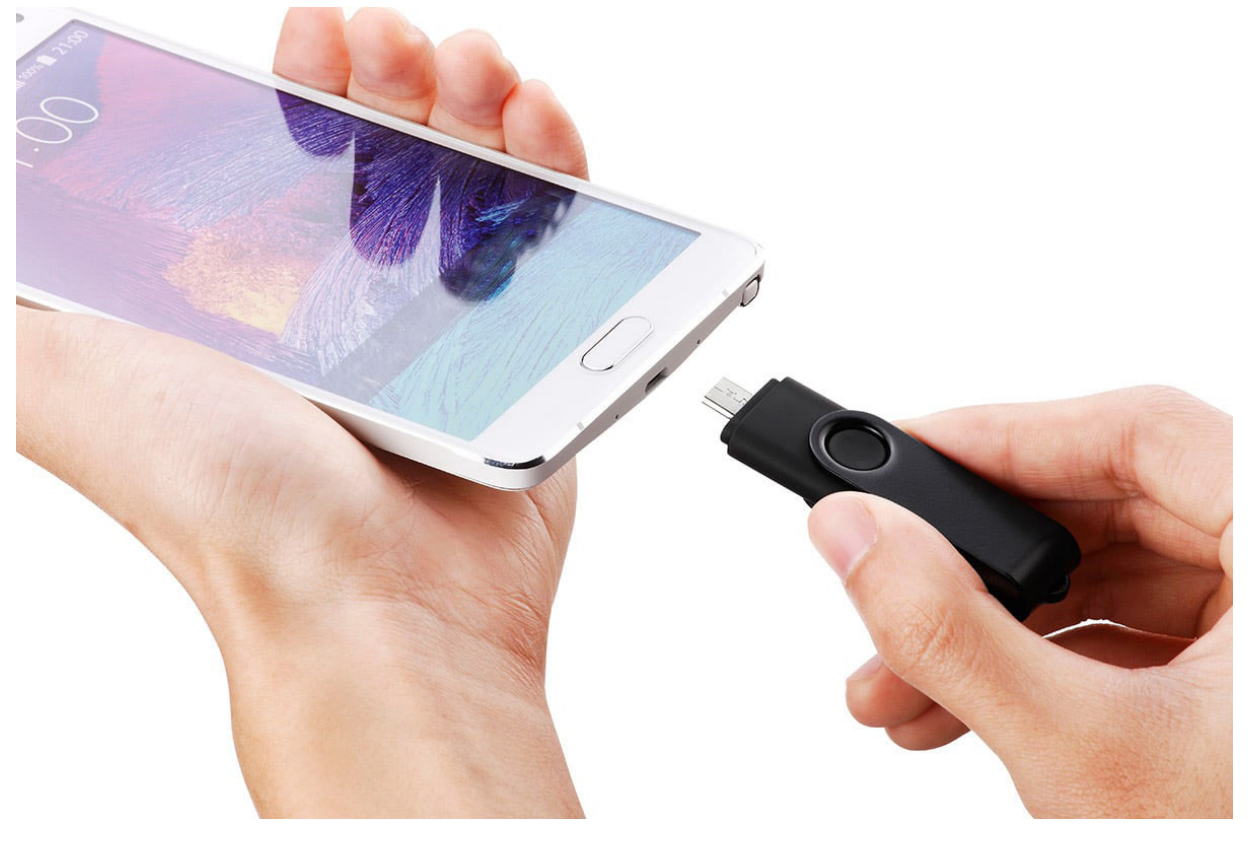

تبریک می گویم اولین محصول آموزشی شما تولید شد. برای ساختن محصوالت جدید همین فرایند را با کمک ماشین هوشمند پولساز تکرار کنید.

مطمئن هستم پس از اولین فروش، بیشتر به ارزش موبایل تان پی خواهید برد. شما اکنون ماشین هوشمند پولساز خود را فعال کرده اید. پس به راحتی از رقیبان خود پیشی خواهید گرفت. امیدوارم از خواندن این کتاب الکترونیکی لذت برده باشید.

عباس امیری